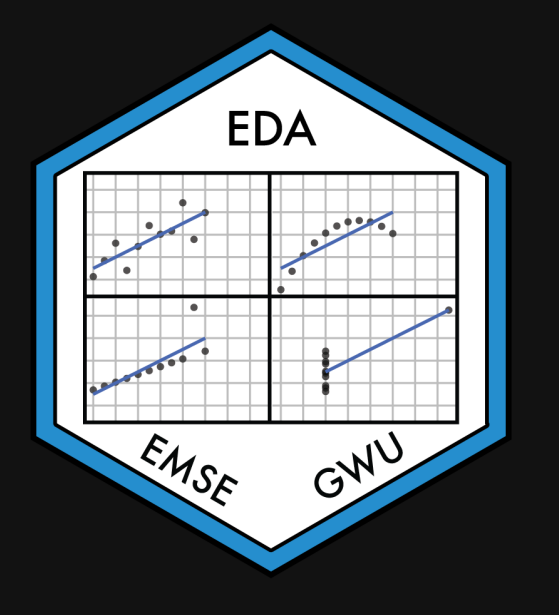

# **Week 3: Centrality & Variability**

EMSE 4575: Exploratory Data Analysis

**2** John Paul Helveston

**曲 January 27, 2021** 

# Thanks for the heros

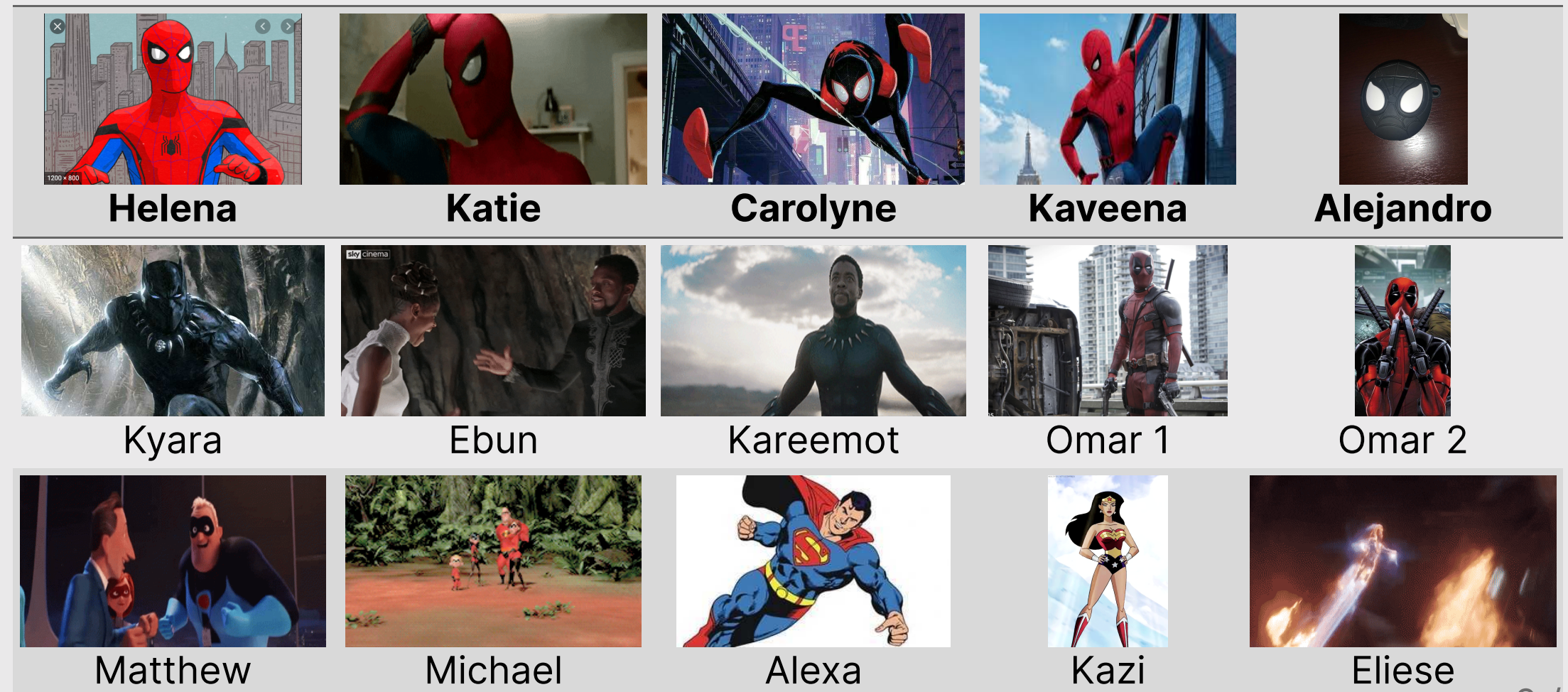

 $2 + 63$ 

# Updates

### Office hours are set (posted in #links in slack & on BB):

- 5-7pm Mondays w/Jenny K.
- 4:30-6pm Tuesdays w/Lydia G.
- 7-9pm Tuesdays w/Saurav P.
- 2-4pm Fridays w/Prof. Helveston

### Meet Lydia

#### Jenny has an announcement

Tip of the week: theme\_set()

# Add "global" settings to all plots

```
library(knitr)
library(tidyverse)
library(here)
knitr::opts_chunk$set(
     warning = FALSE,
    message = FALSE,comment = "#>}",
     fig.path = "figs/", # Plot save path
     fig.width = 7.252, # Plot dimensions
    fig.height = 4,
     fig.retina = 3 # Better plot resolution
\left( \right)
```
theme\_set(theme\_bw(base\_size = 20)) *# Set theme for all ggplots*

ggplot(mtcars) +  $\text{geom\_point}(\text{aes}(x = mpg, y = hp))$ 

#### Default theme theme\_bw(base\_size = 20)

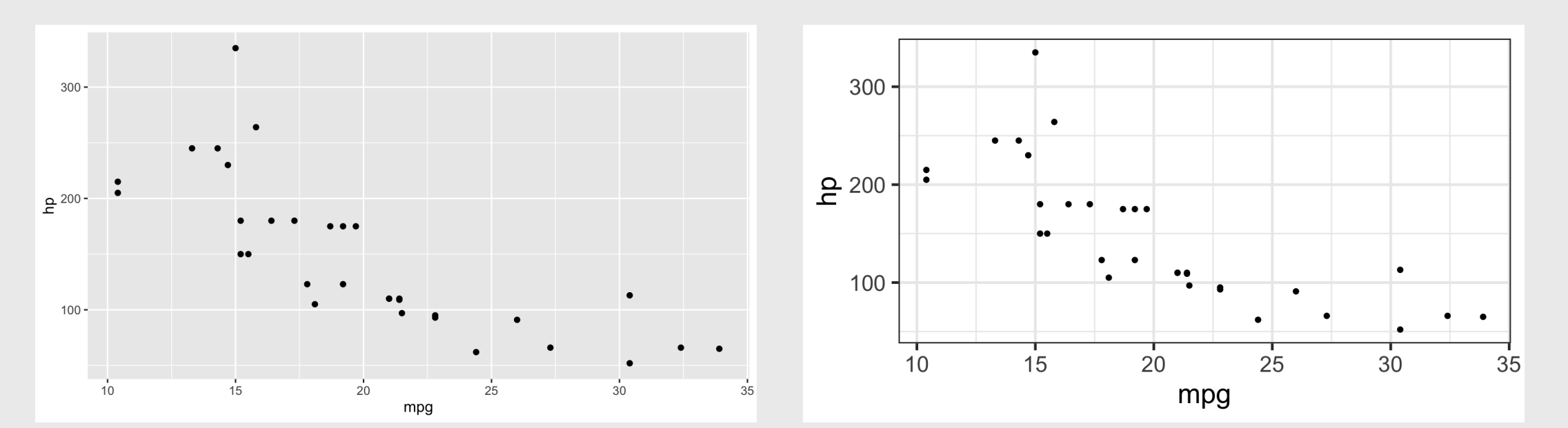

# **Week 3: Centrality & Variability**

1. Data Types

2. Measures of Centrality & Variability

BREAK

3. Visualizing Centrality & Variability

4. Relationships Between 2 Variables

5. Exploratory Data Analysis

# **Week 3: Centrality & Variability**

1. Data Types

2. Measures of Centrality & Variability

BREAK

3. Visualizing Centrality & Variability

4. Relationships Between 2 Variables

5. Exploratory Data Analysis

# 24,901

## Earth's circumference at the equator: 24,901 miles

# Types of Data

#### **Categorical**

Subdivide things into groups

- What type?
- Which category?

#### Numerical

Measure things with numbers

- How many?
- How much?

### Categorical (discrete) variables

#### Nominal

- Order doesn't matter
- Differ in "name" (nominal) only

#### e.g. country in TB case data:

#### **Ordinal**

- Order matters
- Distance between units not equal

#### e.g.: Placement 2017 Boston marathon:

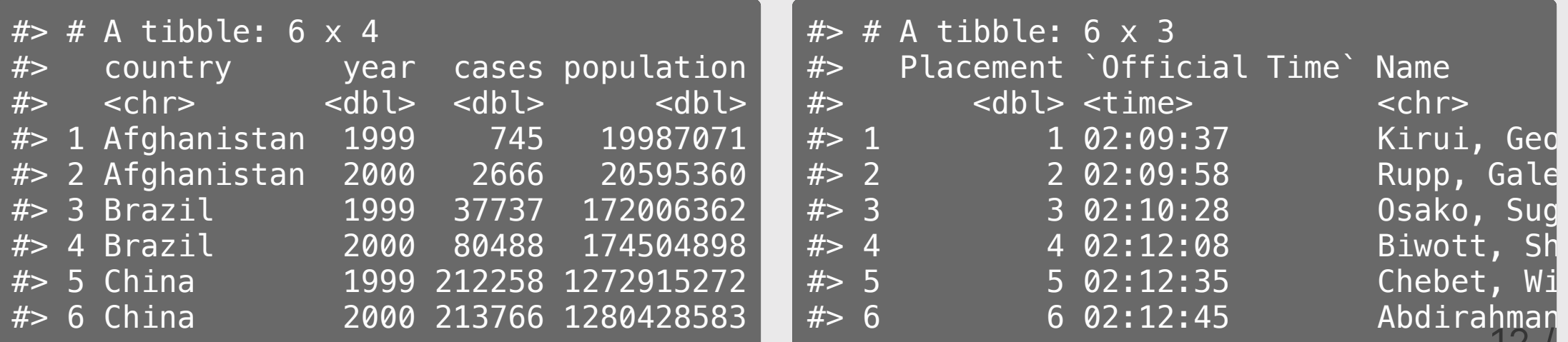

### Numerical data

#### Interval

- Numerical scale with arbitrary starting point
- No "0" point
- Can't say "x" is double "y"

#### e.g.: temp in Beaver data

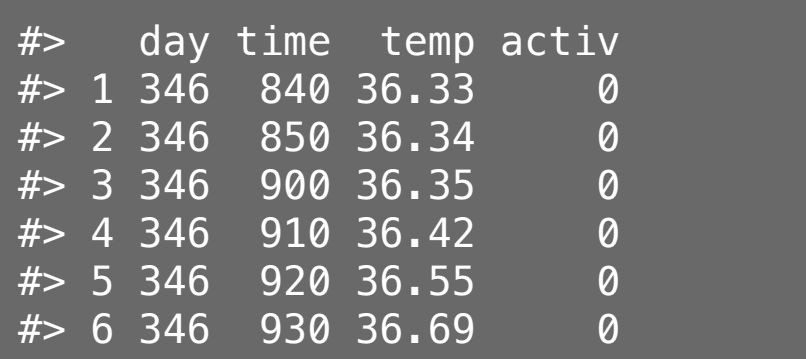

#### Ratio

- Has a "0" point
- Can be described as percentages
- Can say "x" is double "y"

#### e.g.: height & speed in wildlife impacts

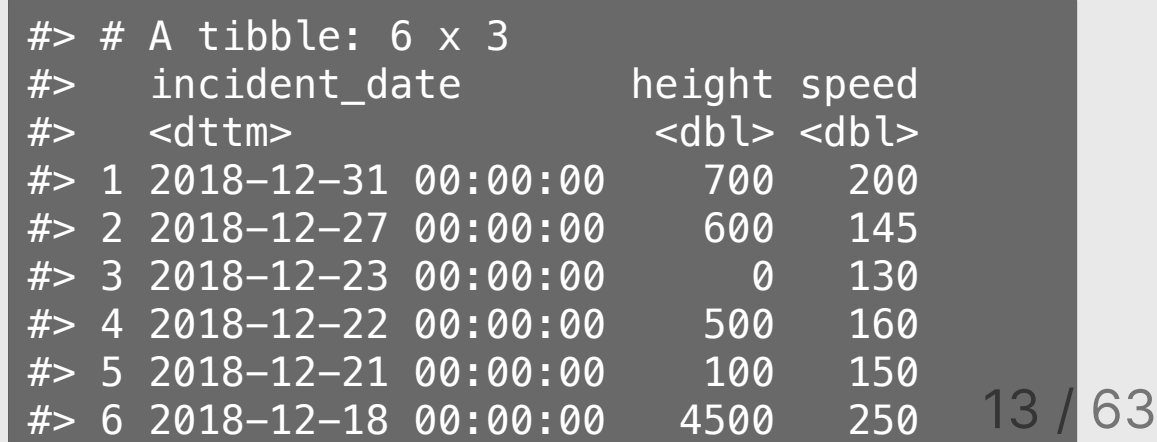

## Key Questions

### **Categorical**

### Does the order matter?

Yes No

Ordinal Nominal

### Numerical

#### Is there a "baseline"?

Yes No

Ratio Interval

# Be careful of how variables are encoded!

### When numbers are categories

- $\bullet$  "Dummy coding": e.g., passedTest = 1 or 0)
- "North" , "South" , "East" , "West" = 1, 2, 3, 4

### When ratio data are discrete (i.e. counts)

- Number of eggs in a carton, heart beats per minute, etc.
- Continuous variables measured discretely (e.g. age)

### Time

- As *ordinal* categories: "Jan.", "Feb.", "Mar.", etc.
- As *interval* scale: "Jan. 1", "Jan. 2", "Jan. 3", etc.
- As *ratio* scale: "30 sec", "60 sec", "70 sec", etc.

# Quick practice: What's the data type?

Decide [here](https://docs.google.com/presentation/d/1C9-MPyUaHuyYHfz0SxpZb11GDT4xUXvBjhz7wQoEoLE/edit?usp=sharing) (link also in #classroom)

wildlife impacts %>% filter(!is.na(cost\_repairs\_infl\_adj)) %>% select(incident\_date, time\_of\_day, species, cost\_repairs\_infl\_adj)

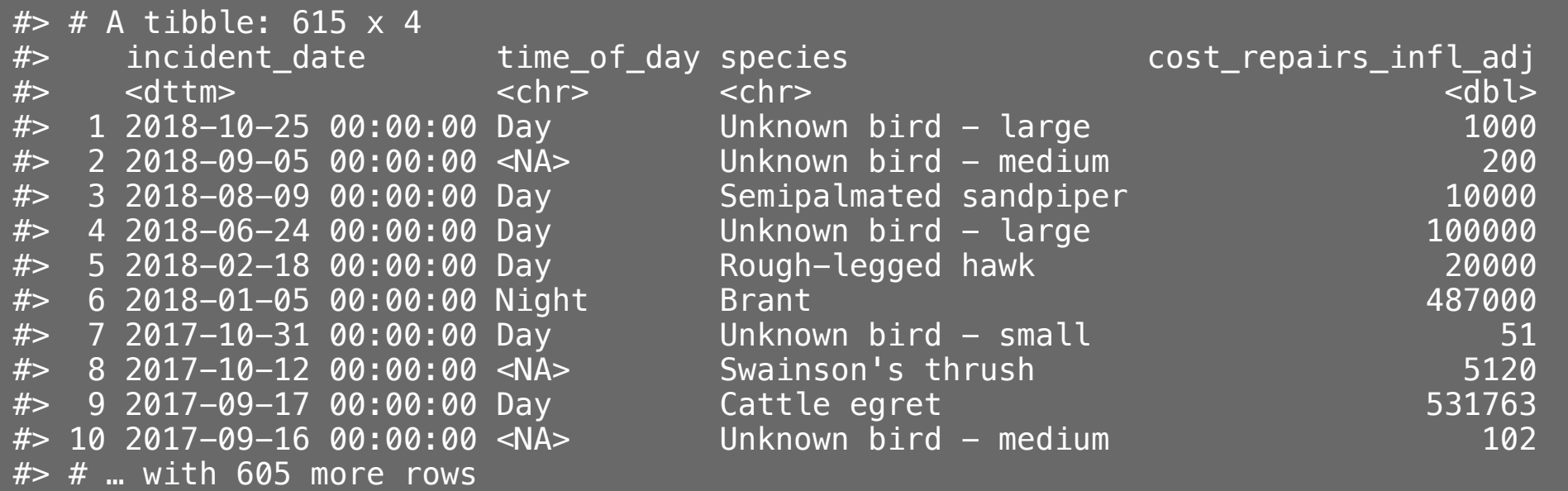

17 / 63

# **Week 3: Centrality & Variability**

1. Data Types

2. Measures of Centrality & Variability

BREAK

3. Visualizing Centrality & Variability

4. Relationships Between 2 Variables

5. Exploratory Data Analysis

# Summary Measures:

## This week: Centrality & Variability

Next week: Correlation

# Centrality (a.k.a. The "Average" Value)

#### A single number representing the *middle* of a set of numbers

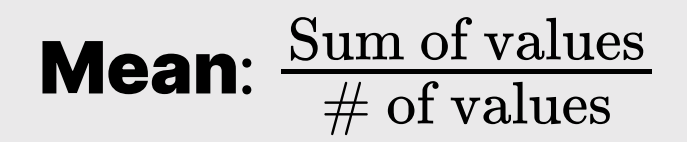

#### **Median**: "Middle" value (50% of data above & below)

#### **Mode**: Most frequent value (usually for categorical data)

# Mean isn't always the "best" choice

```
wildlife impacts %>%
     filter(! is.na(height)) %>%
     summarise(
      mean = mean(height),
      median = median(height))
```
 $#$   $#$  A tibble: 1  $\times$  2 #> mean median #> <dbl> <dbl> #> 1 984. 50

Percent of data below mean:

 $\overline{11}$   $\overline{173.98}$ "

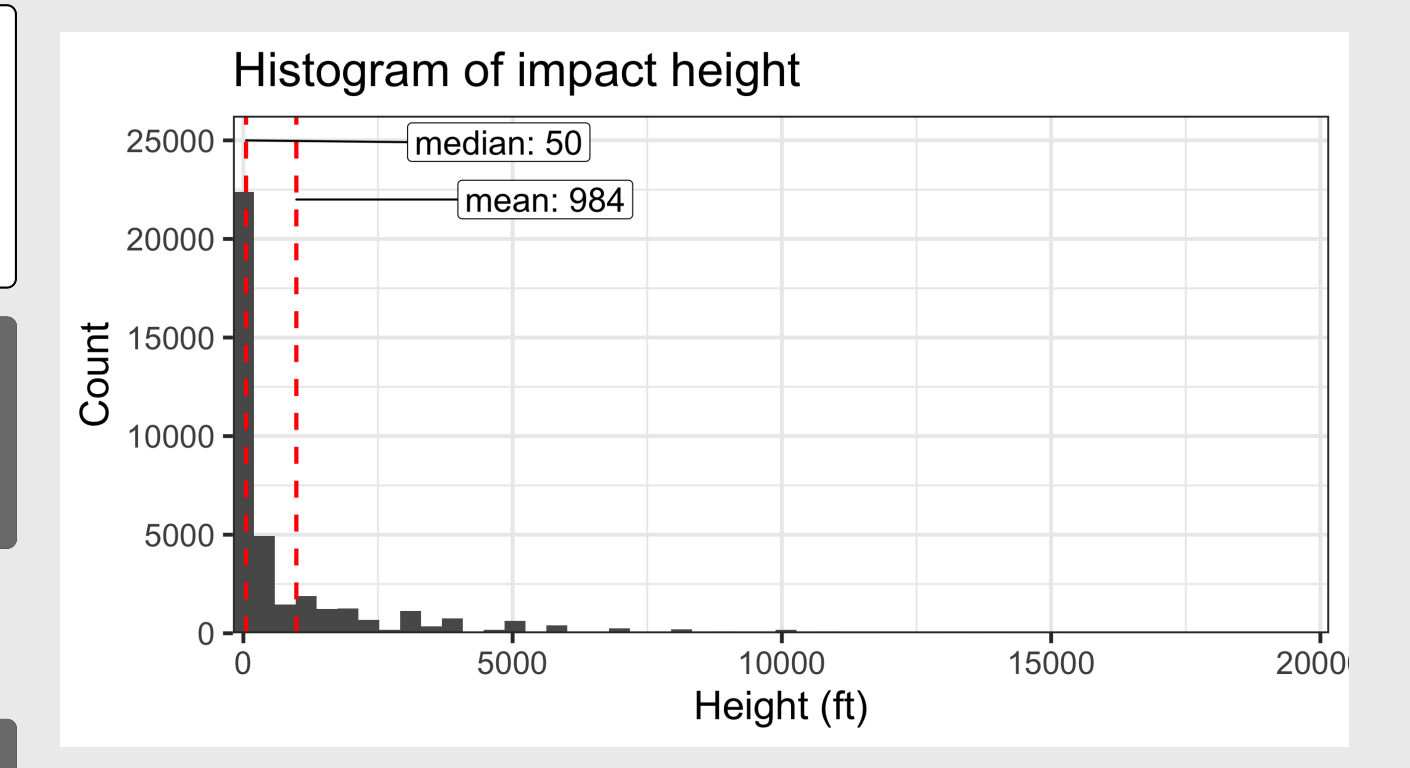

# Beware the "flaw of averages"

What happened to the statistician that crossed a river with an average depth of 3 feet?

#### ...he drowned

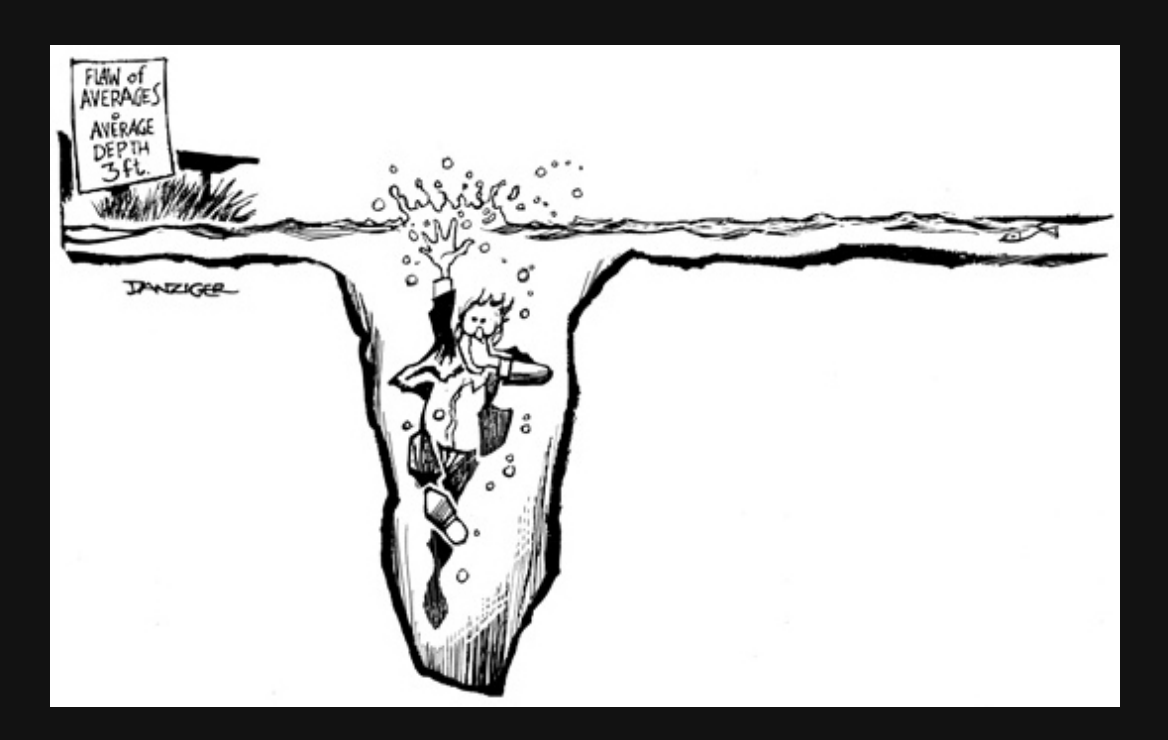

# Variability ("Spread")

**Standard deviation:** distribution of values relative to the mean

$$
s=\sqrt{\tfrac{\sum_{i=1}^N(x_i-\bar{x})^2}{N-1}}
$$

### Interquartile range (IQR):  $Q_3 - Q_1$  (middle 50% of data)

Range: max - min

# *<u>Example:</u>* Days to ship

Complaints are coming in about orders shipped from warehouse B, so you collect some data:

daysToShip

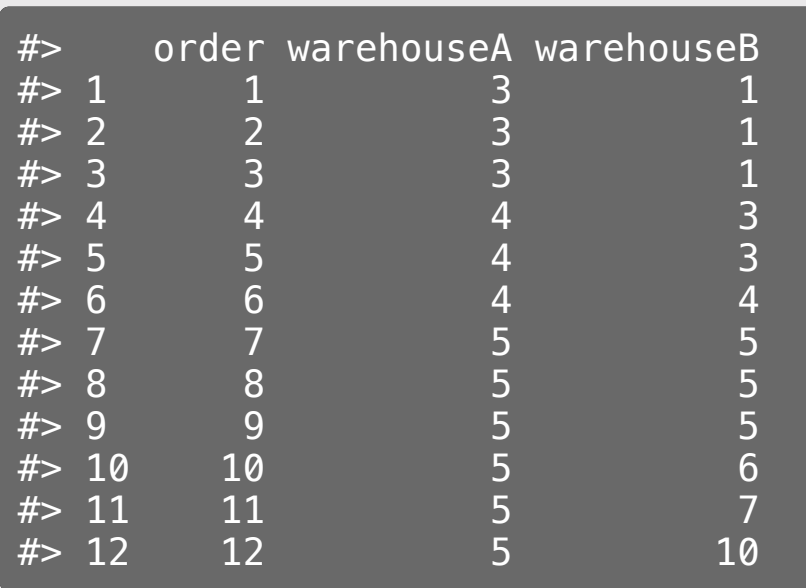

Here, **averages** are misleading:

```
daysToShip %>%
     gather(warehouse, days, warehouseA:warehouseB) %>
     group_by(warehouse) %>%
     summarise(
        mean = mean(days),
        median = median(days))
```
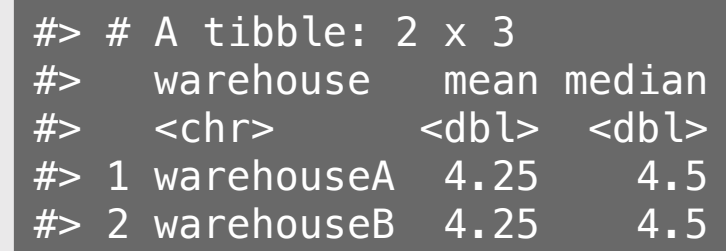

# *<u>Example:</u>* Days to ship

Complaints are coming in about orders shipped from warehouse B, so you collect some data:

daysToShip

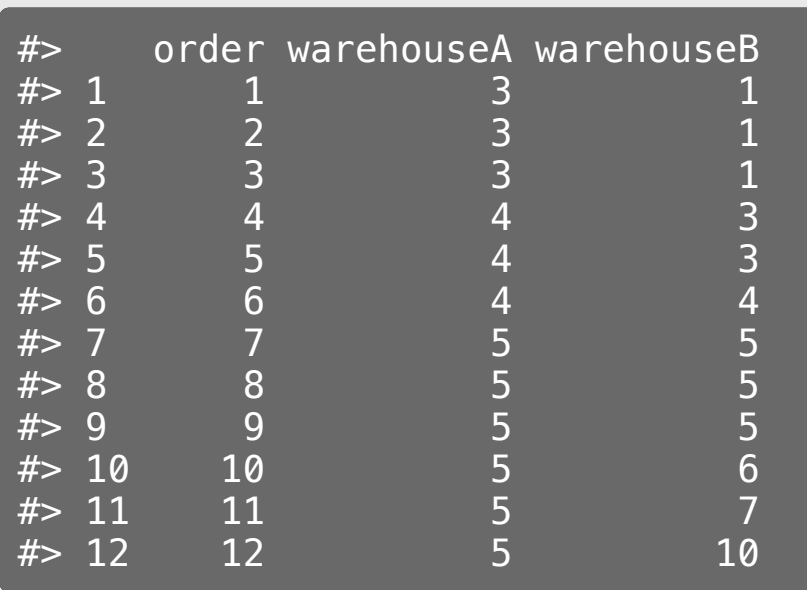

**Variability** reveals difference in days to ship:

```
daysToShip %>%
     gather(warehouse, days, warehouseA:warehouseB) %>
     group_by(warehouse) %>%
     summarise(
        mean = mean(days),
        median = median(days),
        range = max(days) - min(days),
        sd = sd(days)
```
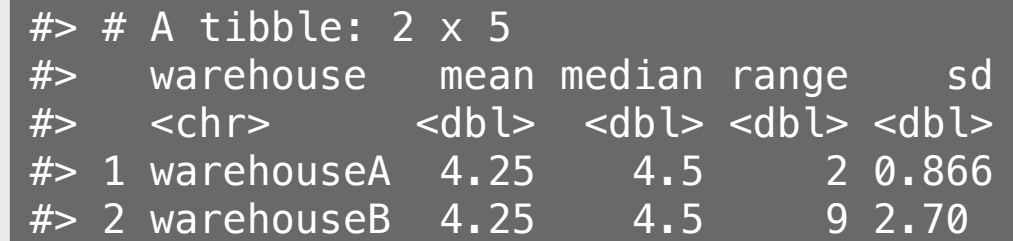

# *<u>Example:</u>* Days to ship

#### Difference from mean days to ship

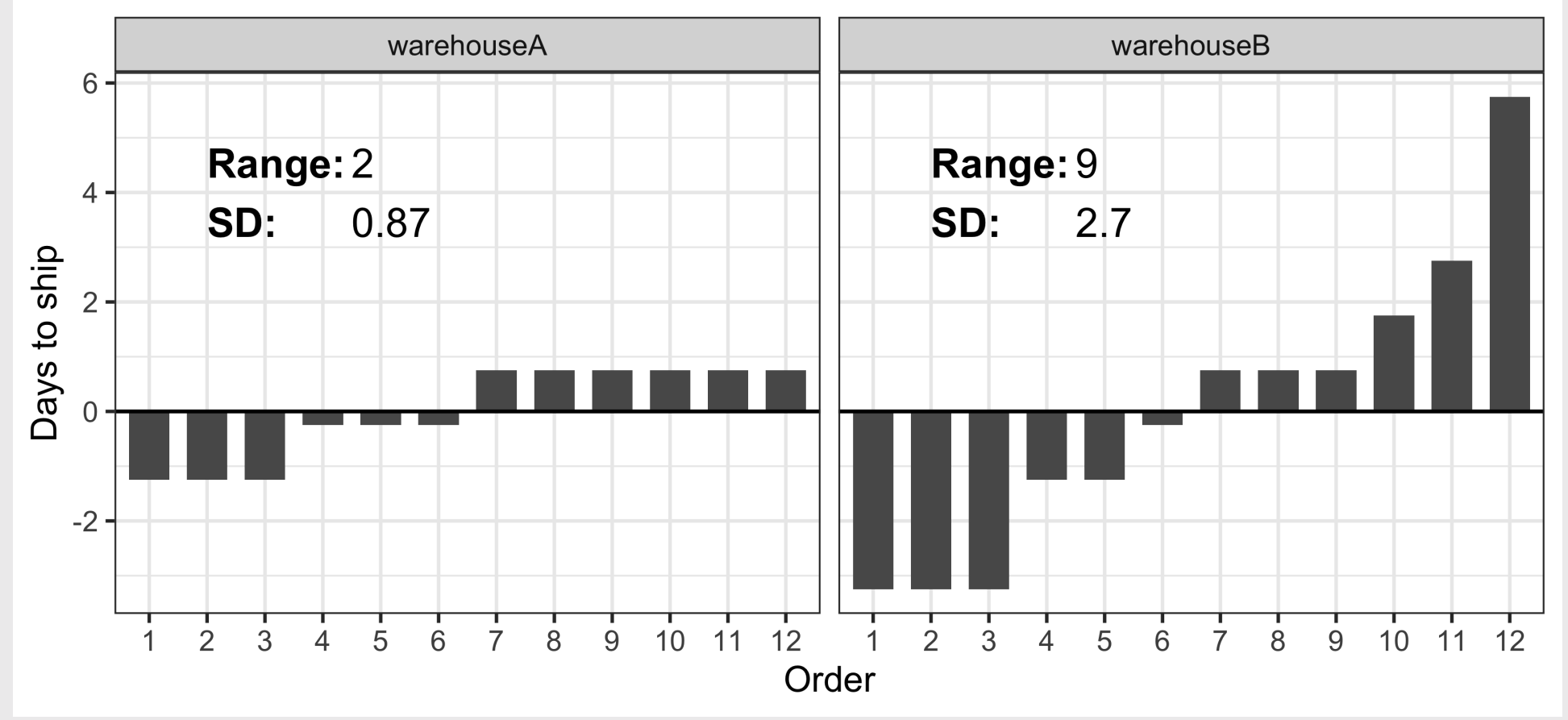

# Interpreting the standard deviation

$$
s = \sqrt{\tfrac{\sum_{i=1}^N(x_i-\bar{x})^2}{N-1}}
$$

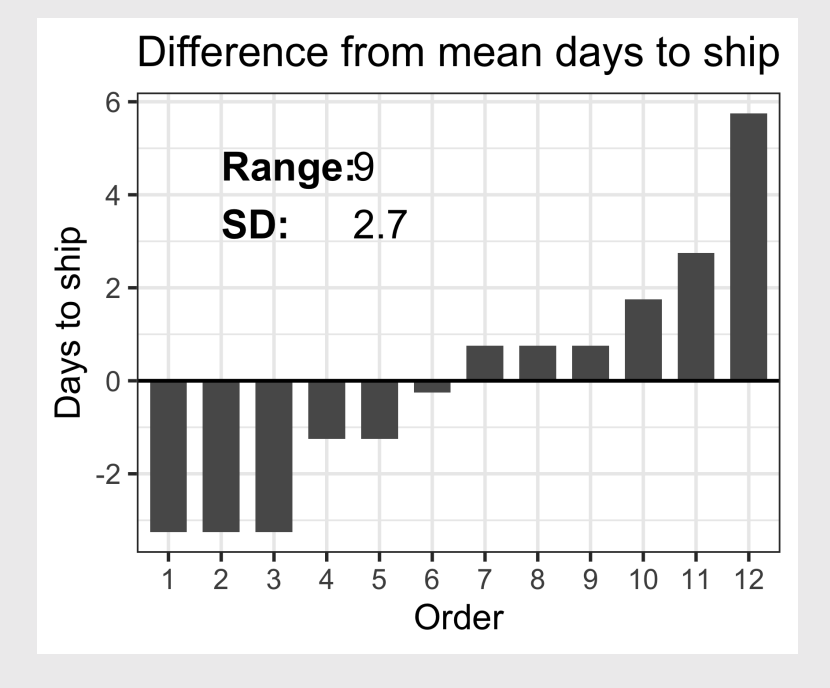

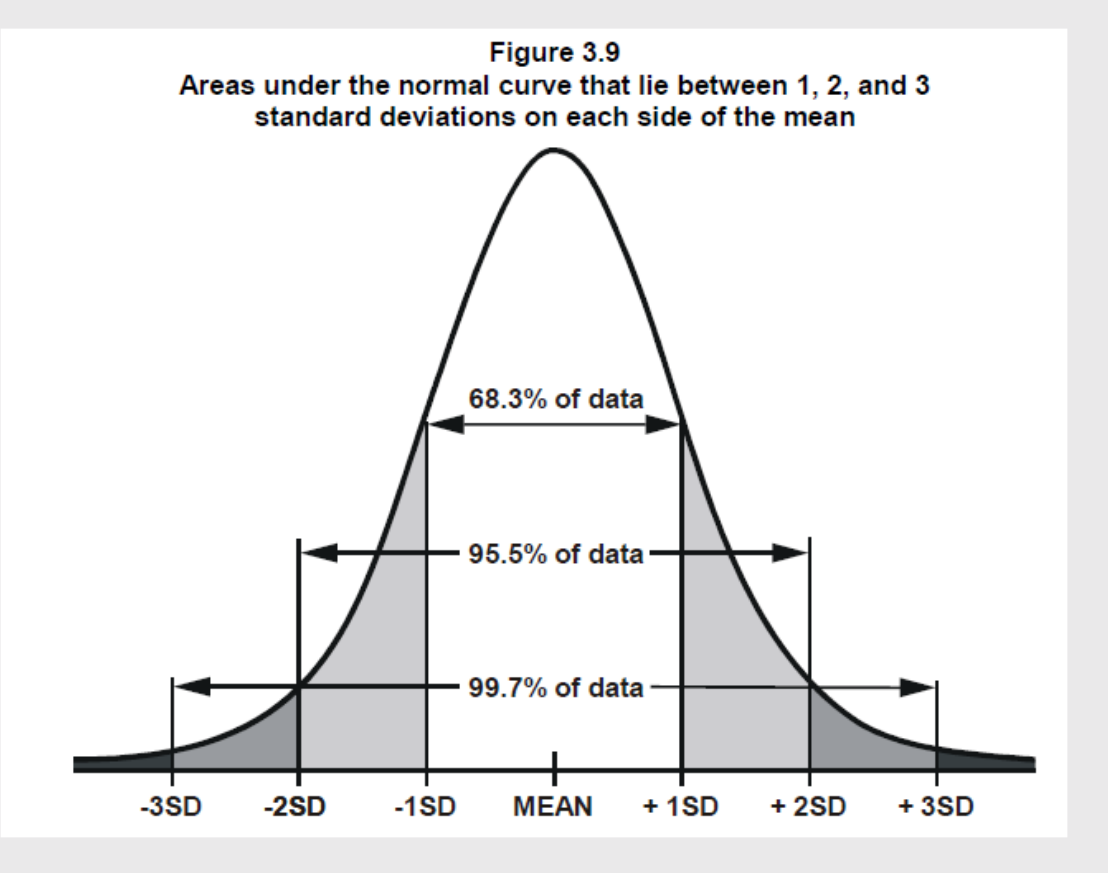

# **Outliers**

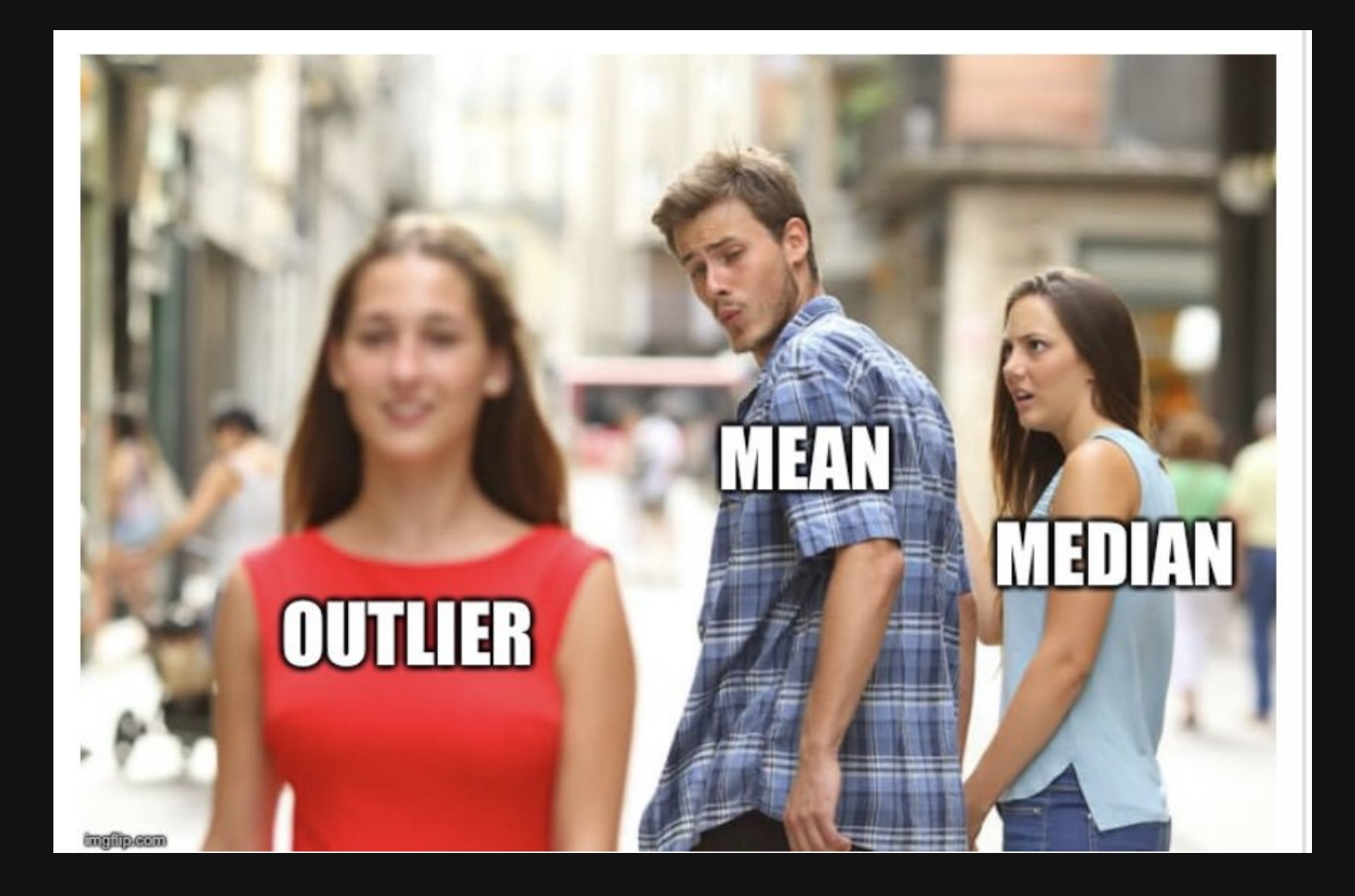

### **Mean & Standard Deviation** are sensitive to outliers

Outliers:  $\overline{Q}_1 - 1.5 IQR$  or  $\overline{Q}_3 + 1.5IQR$ 

Extreme values:  $\overline{Q}_1 - 3 I Q R$  or  $\overline{Q}_3 + 3 I Q R$ 

data1 <- c(3,3,4,5,5,6,6,7,8,9) data2 <- c(3,3,4,5,5,6,6,7,8,20)

- Mean: 5.6
- Standard Deviation: 2.01
- Median: 5.5
- $\bullet$  IQR: 2.5
- Mean: 6.7
- Standard Deviation: 4.95
- Median: 5.5
- $\bullet$  IQR: 2.5

# Robust statistics for continuous data (less sensitive to outliers)

Centrality: Use *median* rather than *mean*

Variability: Use *IQR* rather than *standard deviation*

# Practice with summary measurements

1) Read in the following data sets:

- milk production.csv
- lotr words.csv

2) For each variable in each data set, if possible, summarize its

- 1. Centrality
- 2. Variability

## Break!

### Stand up, Move around, Stretch!

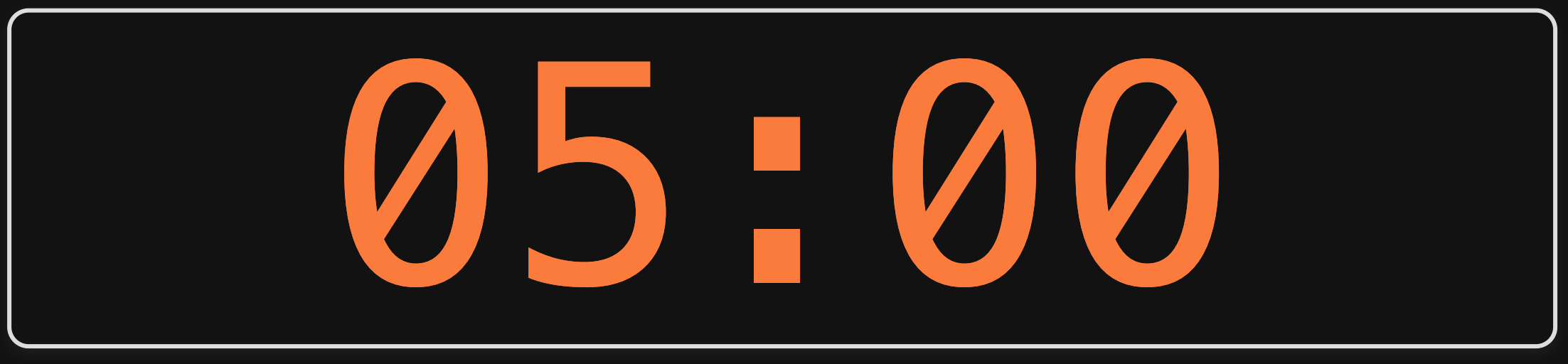

# **Week 3: Centrality & Variability**

1. Data Types

2. Measures of Centrality & Variability

BREAK

3. Visualizing Centrality & Variability

4. Relationships Between 2 Variables

5. Exploratory Data Analysis

# "Visualizing data helps us think"

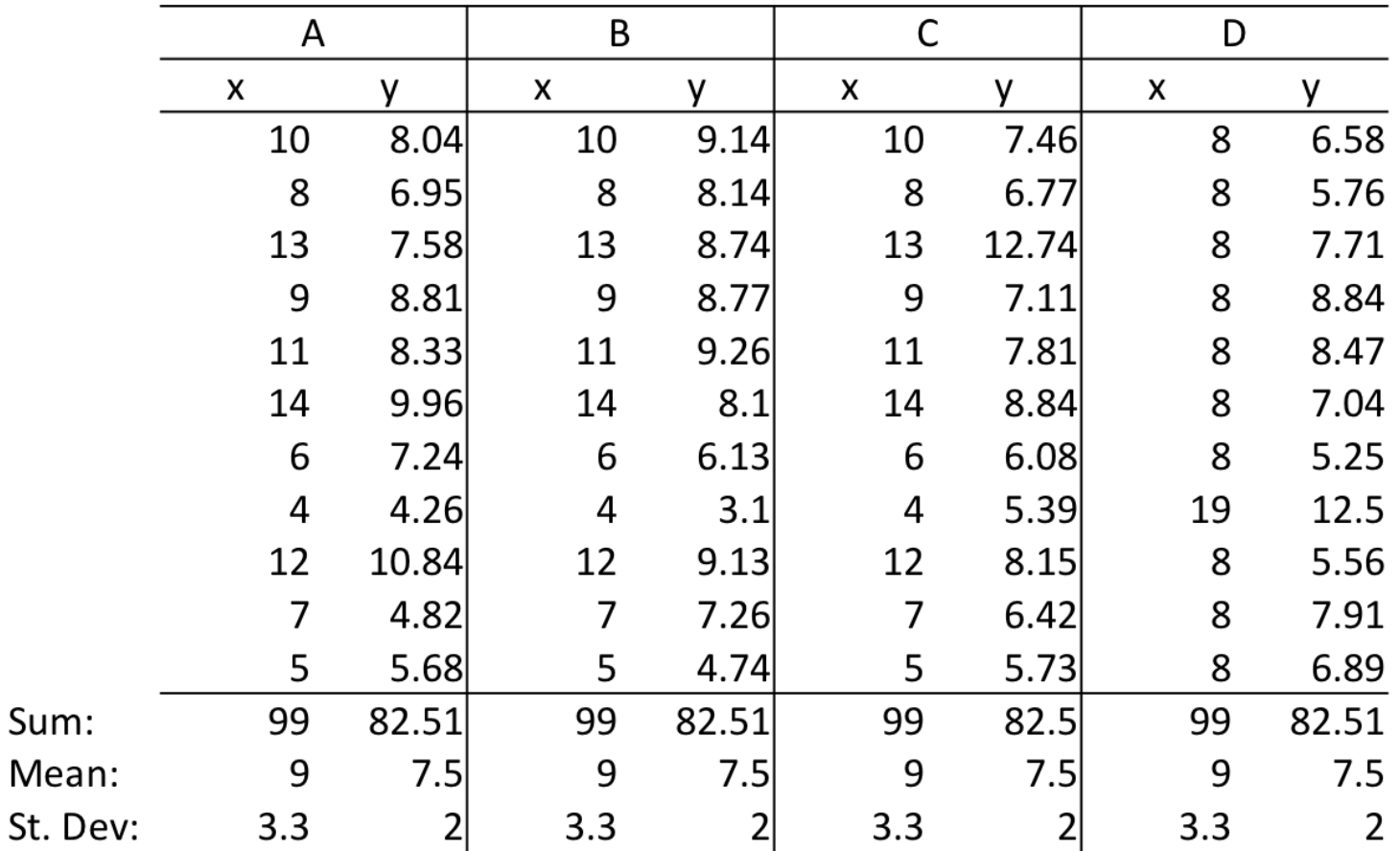

Stephen Few (2009, pg. 6) 34 / 63

### Anscombe's Quartet

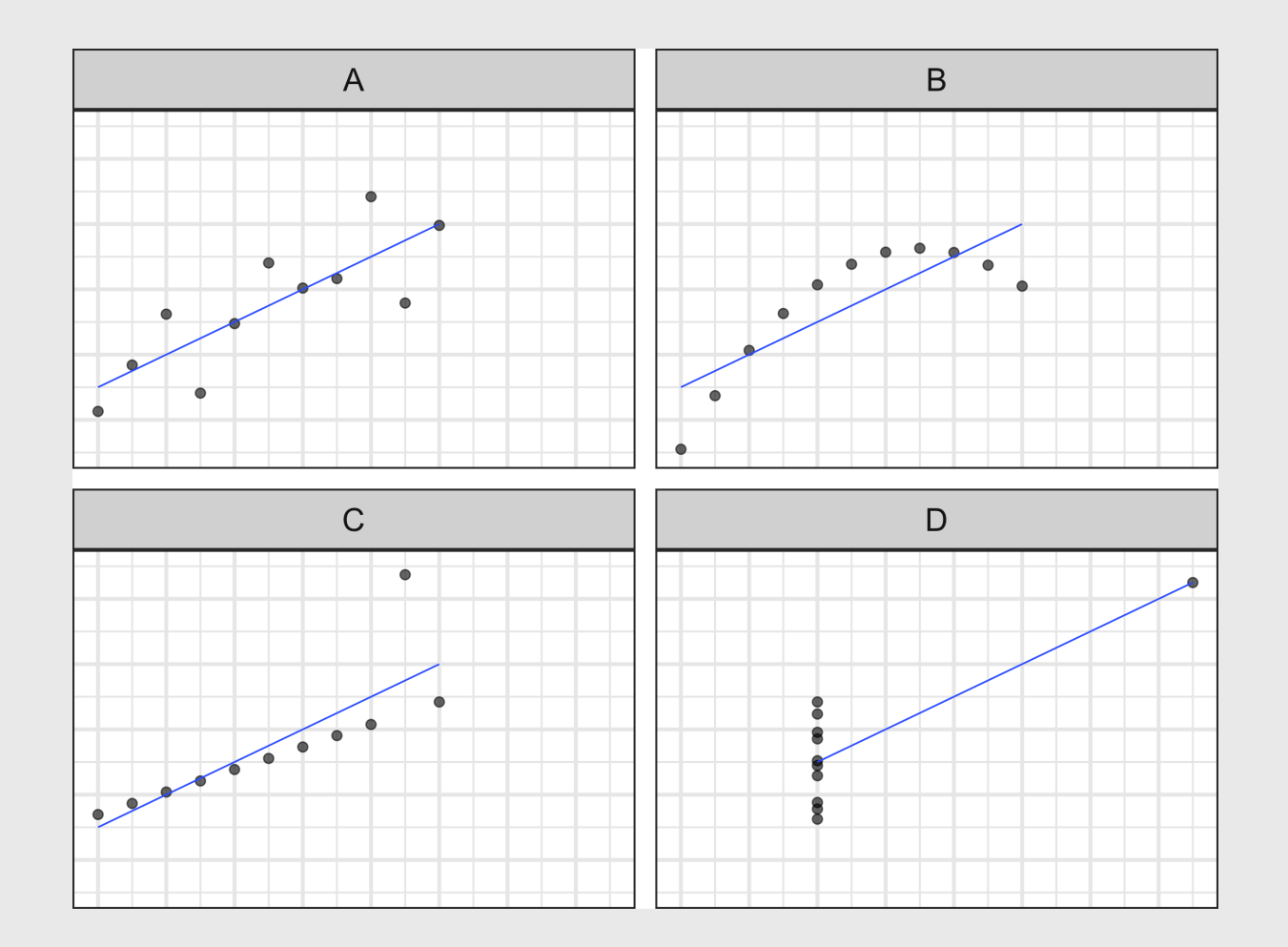

Stephen Few (2009, pg. 6) 35 / 63

The data *type* determines how to summarize it

#### Nominal Categorical)

#### Measures:

• Frequency counts / Proportions

#### Charts:

• Bars

#### **Ordinal** Categorical)

#### Measures:

Charts:

• Bars

- Frequency counts / Proportions
- Centrality: Median, Mode
- Variability: IQR

#### **Numerical** Continuous)

#### Measures:

- Centrality: Mean, median
- Variability: Range, standard deviation, IQR
- Charts:
	- Histogram
	- Boxplot

### Summarizing **Nominal** data

Summarize with counts / percentages Visualize with bars

```
wildlife_impacts %>%
    count(operator, sort = TRUE) 8>8mutate(p = n / sum(n))
```
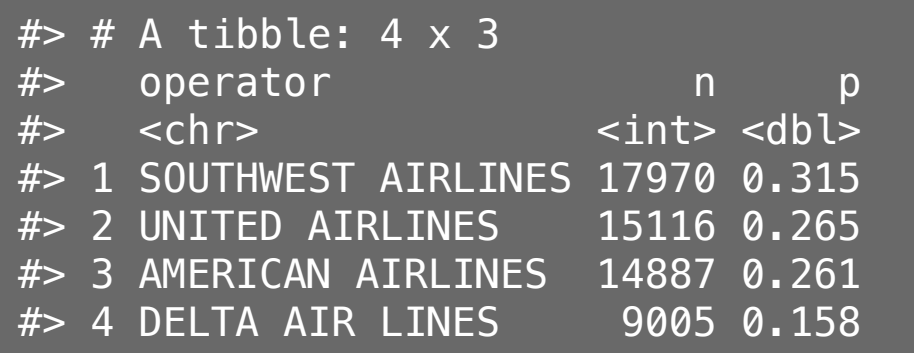

```
wildlife impacts %>%
    count(operator, sort = TRUE) %>%
    qaplot() +geom\_col(aes(x = n, y = reorder(operator, n)),width = 0.7 +
    \text{labs}(x = \text{``Count''}, y = \text{``Operator''})
```
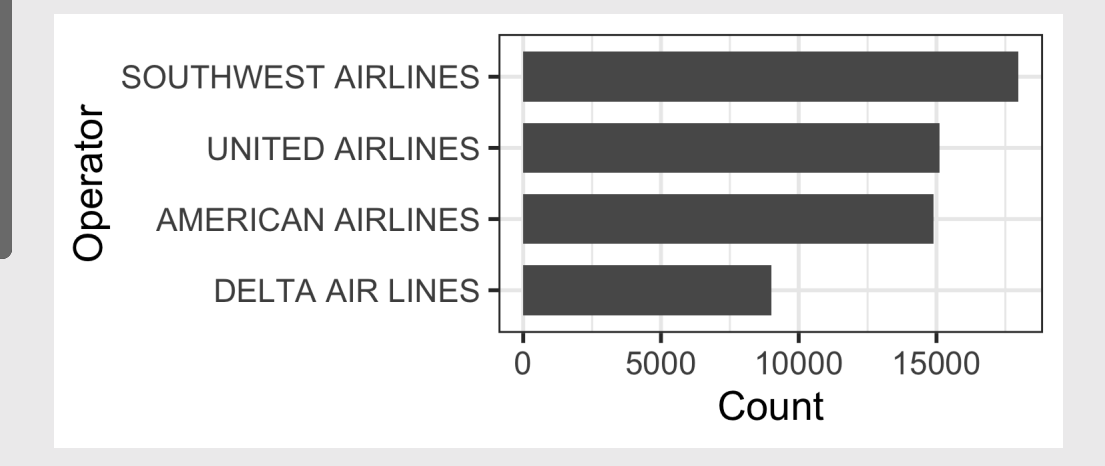

### Summarizing **Ordinal** data

#### **Summarize**: Counts / percentages **Visualize**: Bars

```
wildlife_impacts %>%
    count(incident_month, sort = TRUE) %>%
    mutate(p = n / sum(n))
```
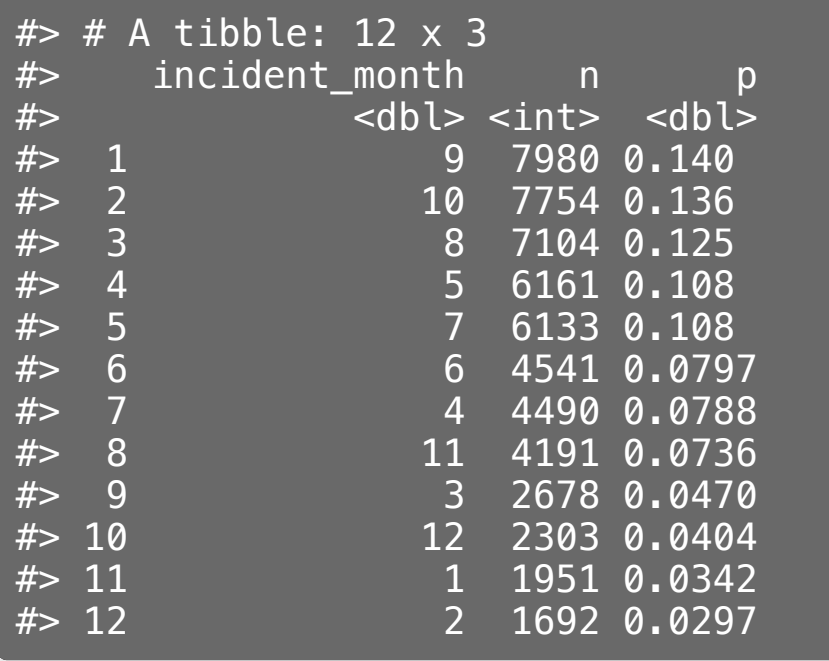

```
wildlife_impacts %>%
    count(incident_month, sort = TRUE) %>%
    ggplot() +
    geom\_col(aes(x = as.factor(incident\_month))y = n), width = 0.7) +
    \text{labs}(x = "Incident month")
```
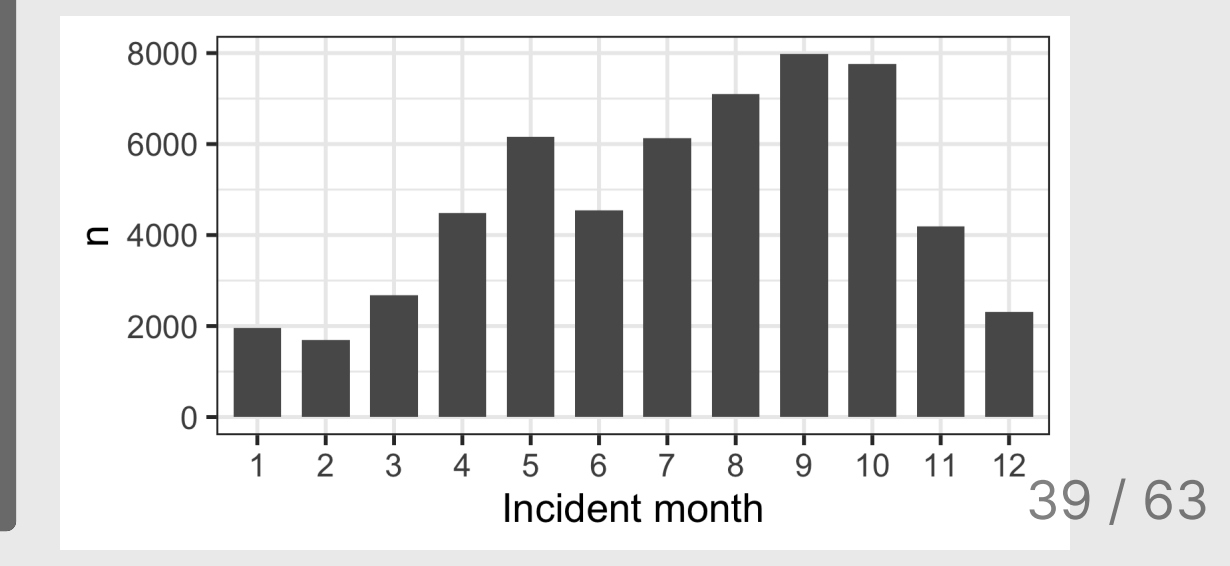

### Summarizing continuous variables

#### Histograms:

- Skewness
- Number of modes

#### Boxplots:

- Outliers
- Comparing variables

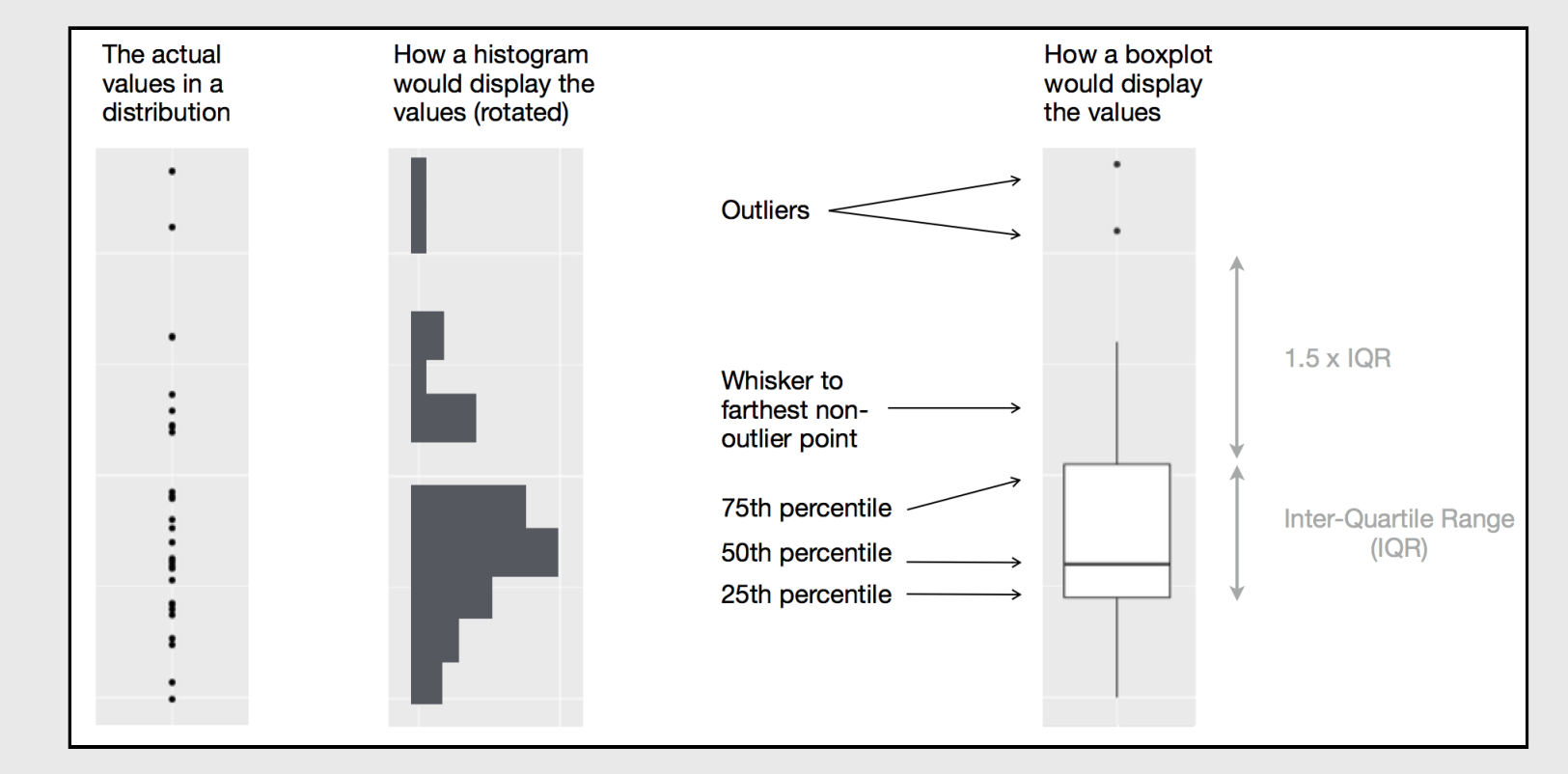

### **Histogram**: Identify Skewness & # of Modes

#### Summarise:

Mean, median, sd, range, & IQR

#### Visualize:

Histogram (identify skewness & modes)

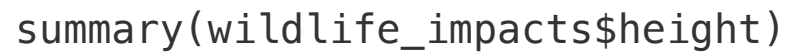

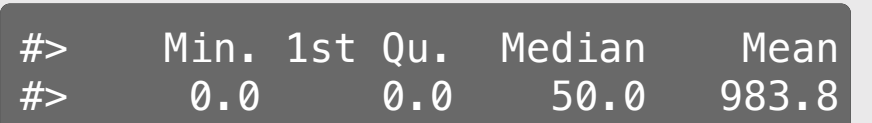

```
ggplot(wildlife_impacts) +
  geom_histogram(aes(x = height), bins = 50) +
  \text{labs}(x = 'Height (ft)'. y = 'Count')
```
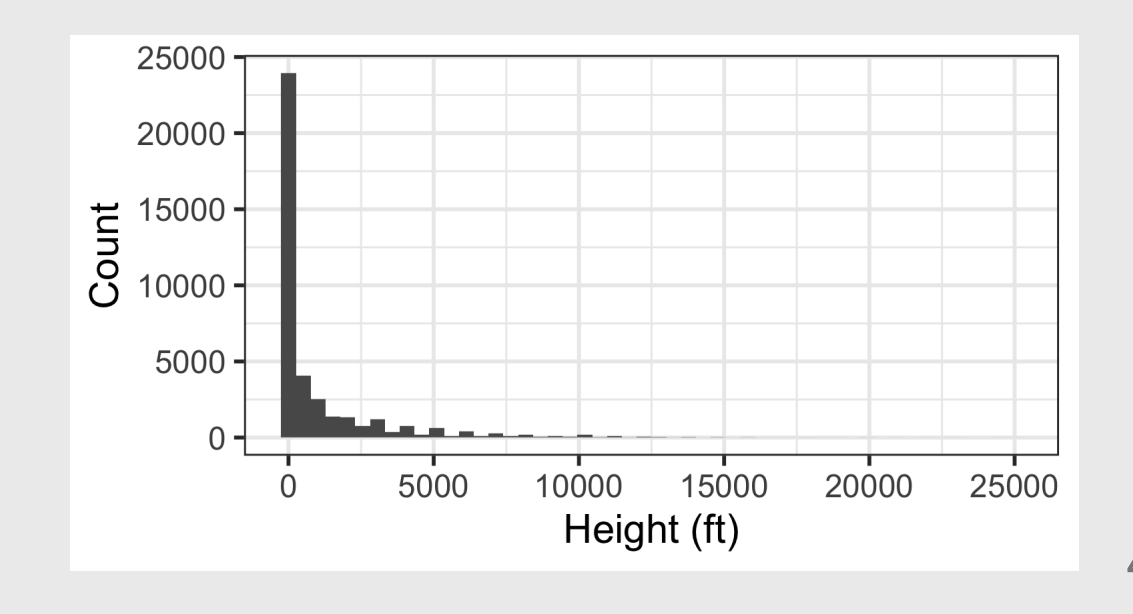

63

### **Histogram:** Identify Skewness & # of Modes

#### **Height Speed Speed Account Speed Account Speed Account Speed Account Speed Account Speed Account Speed Account**

ggplot(wildlife\_impacts) + geom histogram(aes(x = height), bins =  $50$  $\overline{ \text{ labs}(x = 'Height (ft)', y = 'Count') }$ 

ggplot(wildlife\_impacts) + geom\_histogram(aes( $x = speed$ ), bins = 50)  $\text{labels}(x = \text{'speed (mph)'}, y = \text{'Count'})$ 

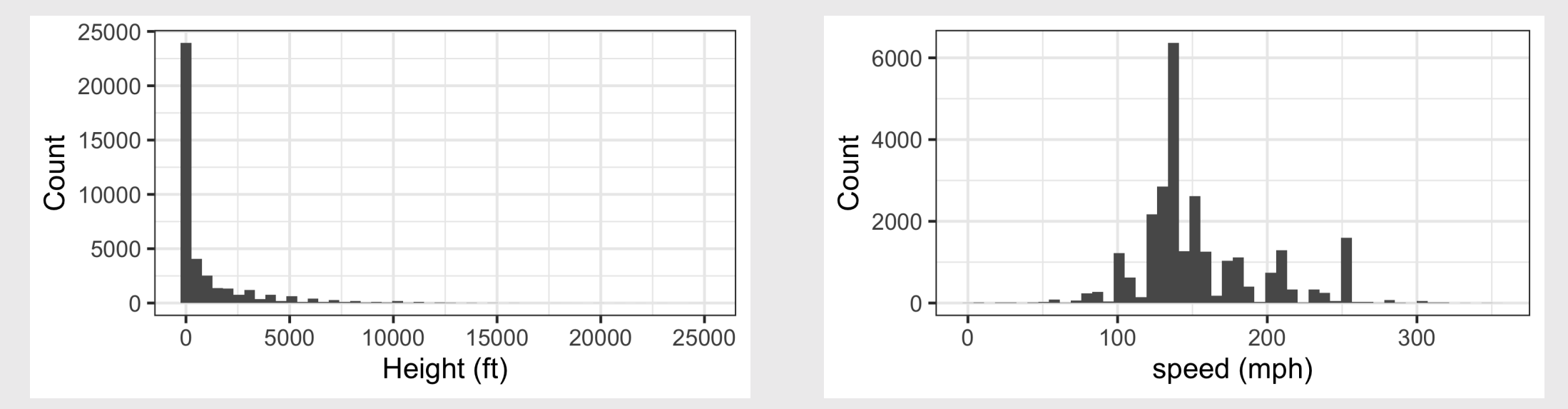

### **Boxplot:** Identify outliers

#### **Height Speed Speed Account Speed Account Speed Account Speed Account Speed Account Speed Account Speed Account**

ggplot(wildlife\_impacts) +  $geom_boxplot(aes(x = height)) +$  $\overline{ \text{ labs}(x = 'Height (ft)', y = NULL)}$ 

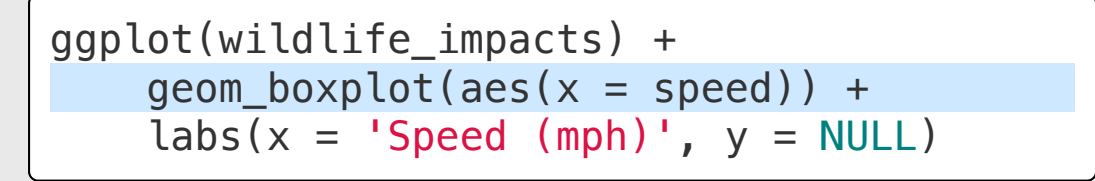

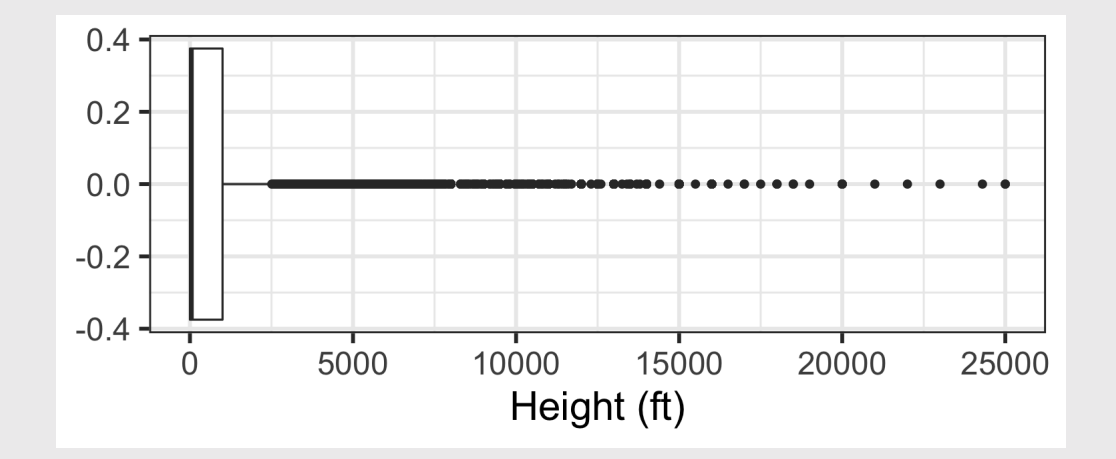

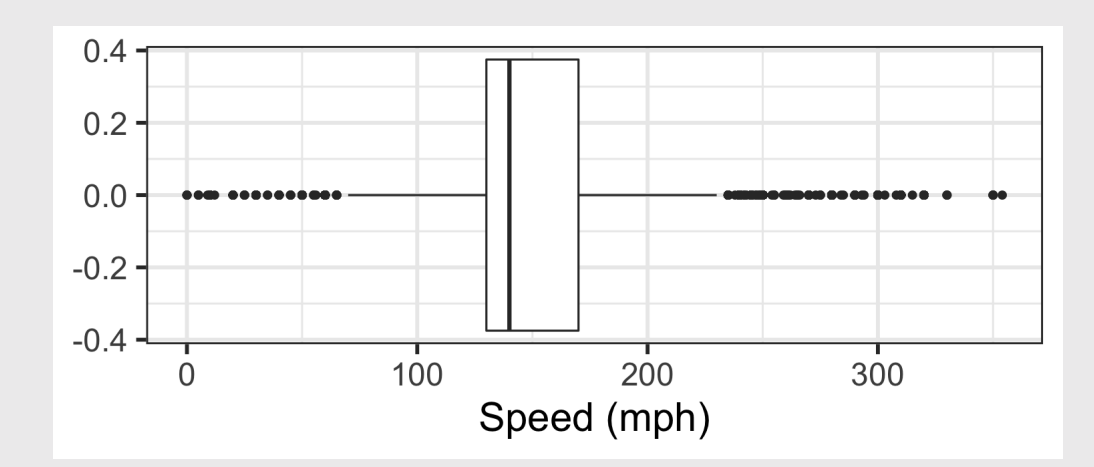

### Histogram

- **Skewness**
- Modes

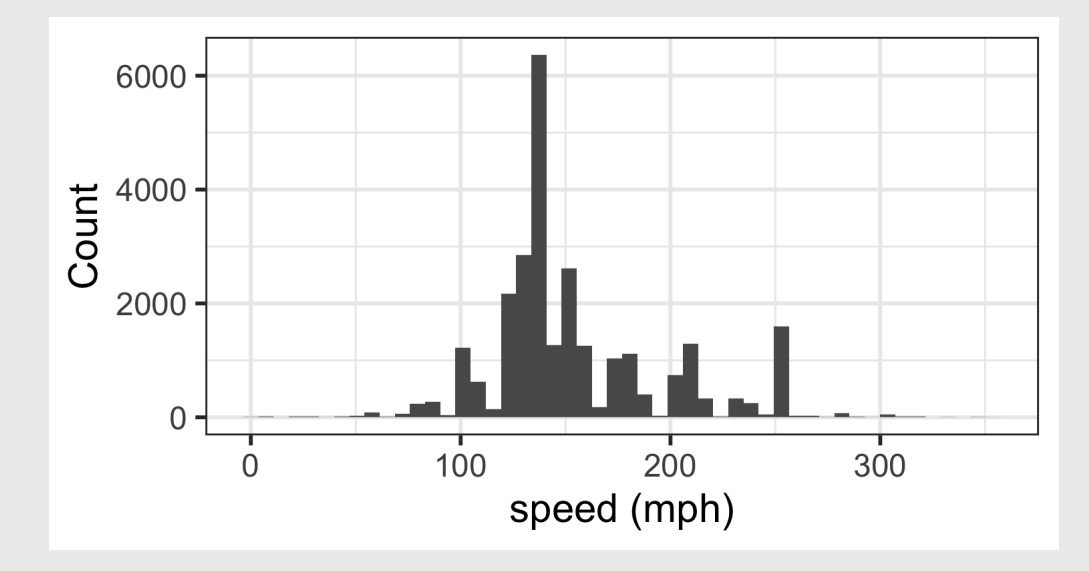

### **Boxplot**

Outliers

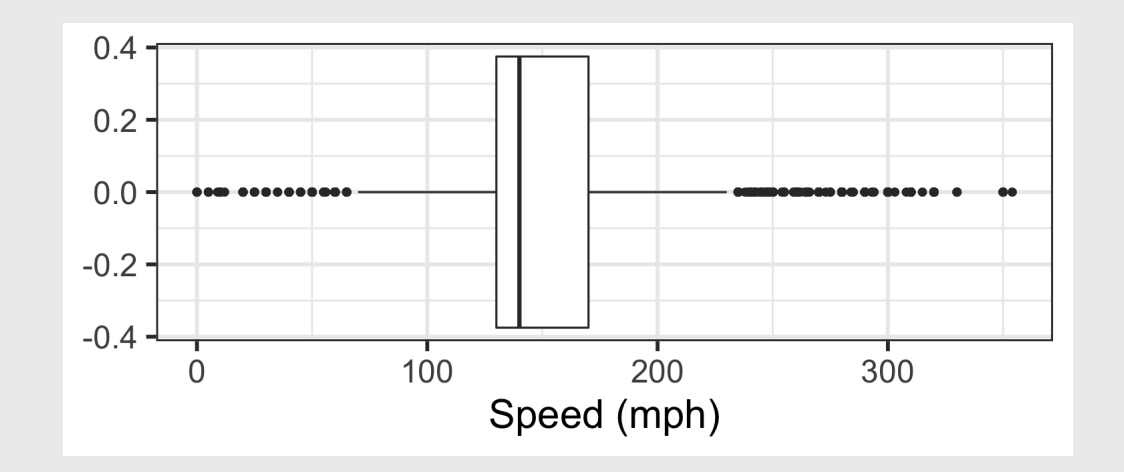

# Practicing visual summaries

1) Read in the following data sets:

- faithful.csv
- marathon.csv

2 Summarize the following variables using an appropriate chart (bar chart, histogram, and / or boxplot):

- faithful: eruptions
- faithful: waiting
- marathon: Age
- marathon: State
- marathon: Country
- marathon: `Official Time`

# **Week 3: Centrality & Variability**

1. Data Types

2. Measures of Centrality & Variability

BREAK

3. Visualizing Centrality & Variability

4. Relationships Between 2 Variables

5. Exploratory Data Analysis

### **Two Categorical Variables**

#### Summarize with a table of counts

wildlife\_impacts %>% count(operator, time\_of\_day)

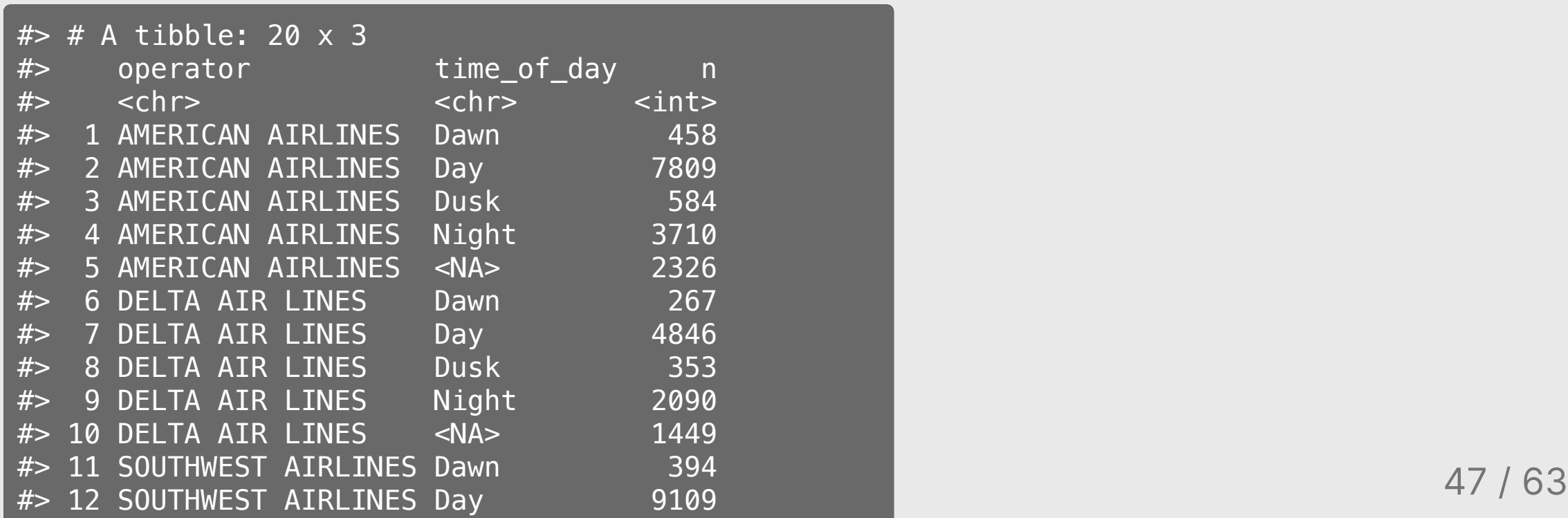

### Two **Categorical** Variables

Convert to "wide" format with spread() to make it easier to compare values

```
wildlife impacts %>%
     count(operator, time_of_day) %>%
    spread(key = time of day, value = n)
```
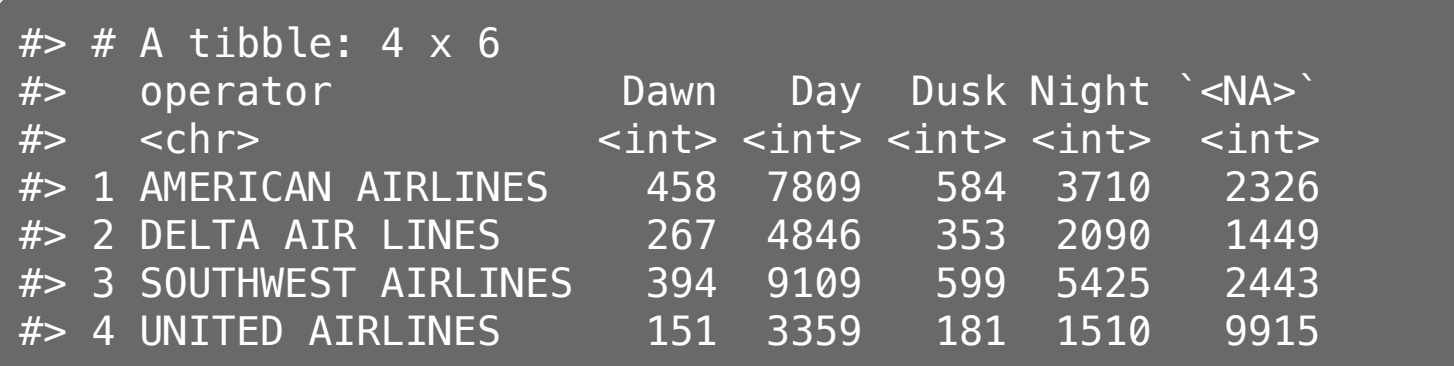

### Two **Categorical** Variables

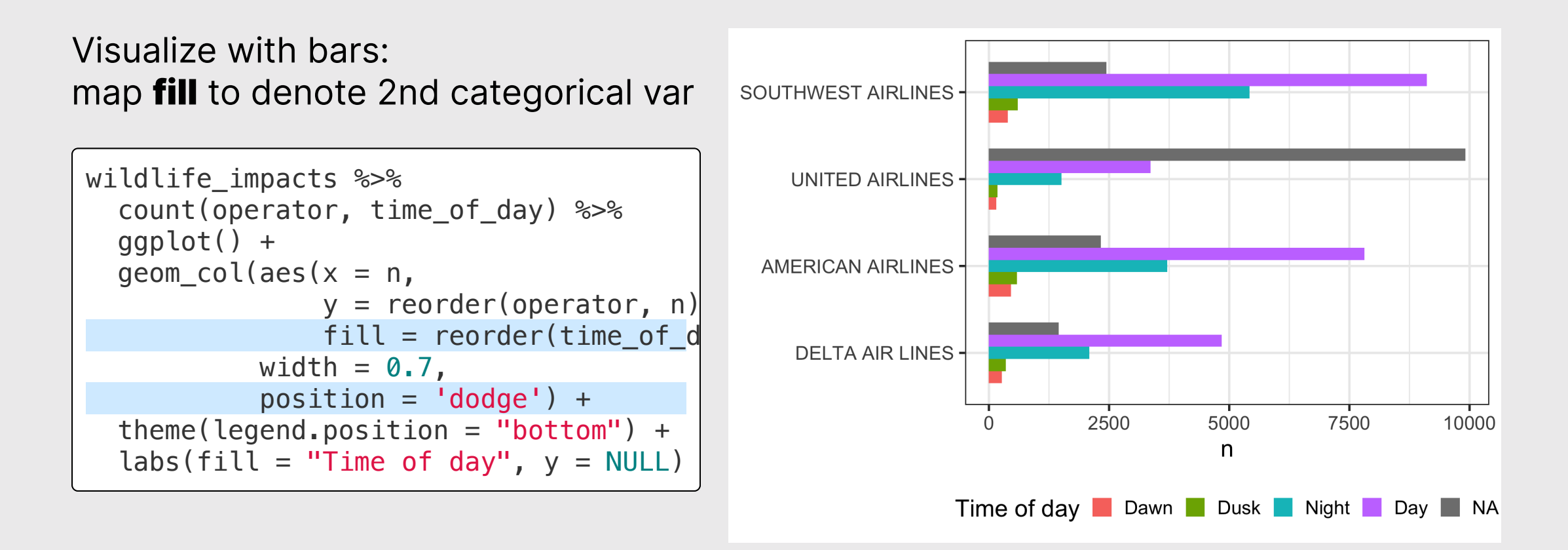

### Two Continuous Variables

Visualize with scatterplot - looking for *clustering* and/or *correlational* relationship

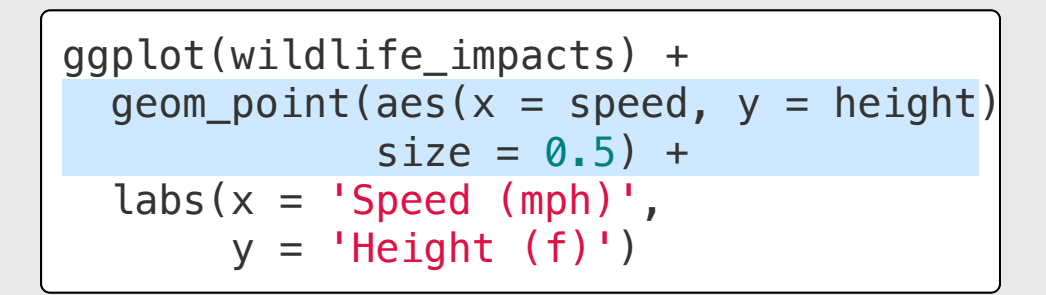

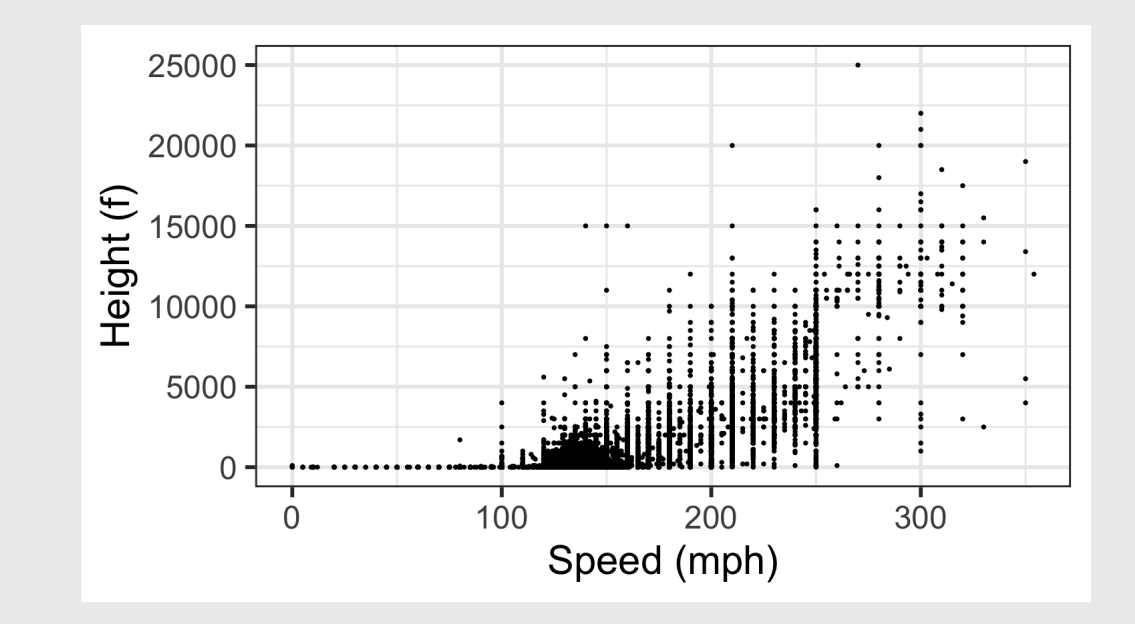

### One Continuous, One Categorical

#### Visualize with boxplot

```
ggplot(wildlife_impacts) +
  geom_boxplot(aes(x = speed,
                    y = operator) +
  \text{labels}(x = 'Speed (mph) ',y = 'Airline')
```
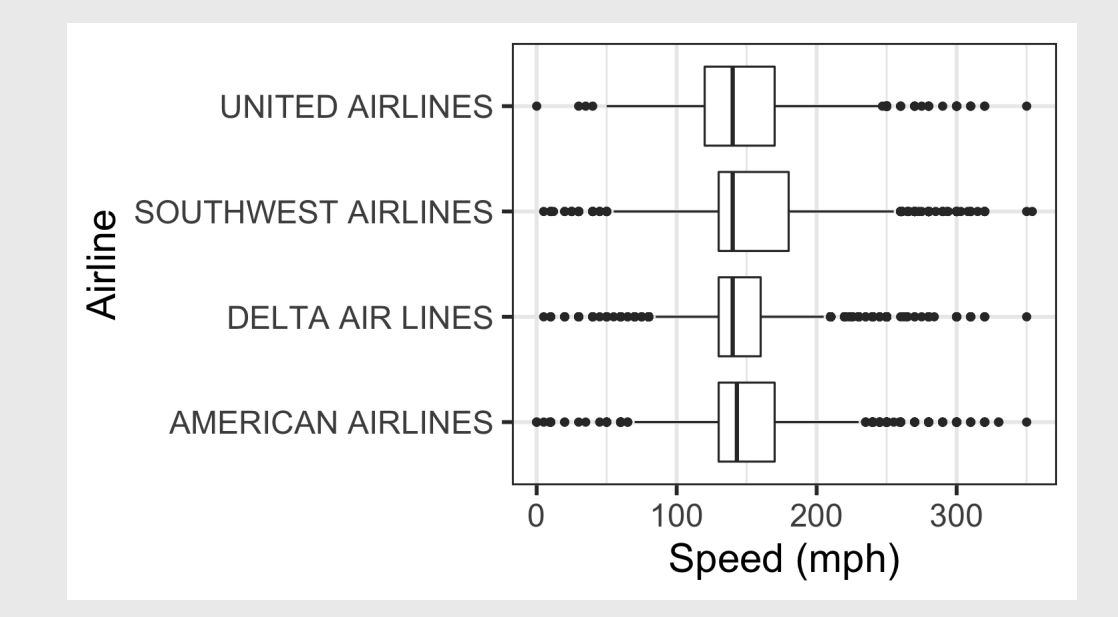

# Practice with visualizing *relationships*

1) Read in the following data sets:

- marathon.csv
- wildlife\_impacts.csv

2) Visualize the *relationships* between the following variables using an appropriate chart (bar plots, scatterplots, and / or box plots):

- marathon: Age & Official Time
- marathon: Country & Official Time
- wildlife\_impacts: state & operator

# **Week 3: Centrality & Variability**

1. Data Types

2. Measures of Centrality & Variability

BREAK

3. Visualizing Centrality & Variability

4. Relationships Between 2 Variables

5. Exploratory Data Analysis

Exploratory Analysis

Goal: Form hypotheses.

Improves quality of **questions**.

(do this in THIS class)

# Confirmatory Analysis

Goal: Test hypotheses.

Improves quality of answers.

(do this in your stats classes)

## Don't be Icarus

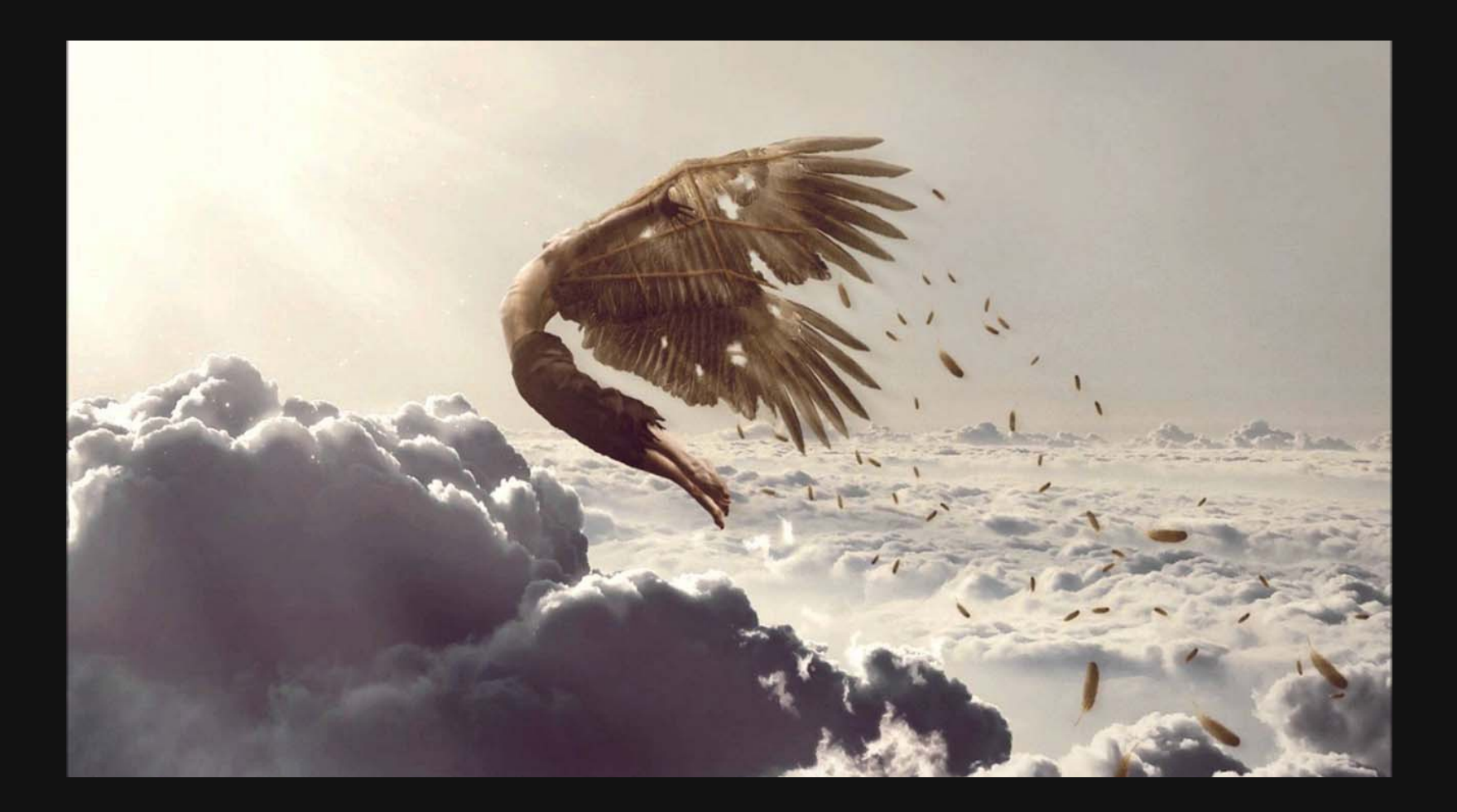

"Far better an approximate answer to the *right* question, which is often vague, than an exact answer to the *wrong* question, which can always be made precise."

— John Tukey

#### EDA is an iterative process to help you understand your data and ask better questions

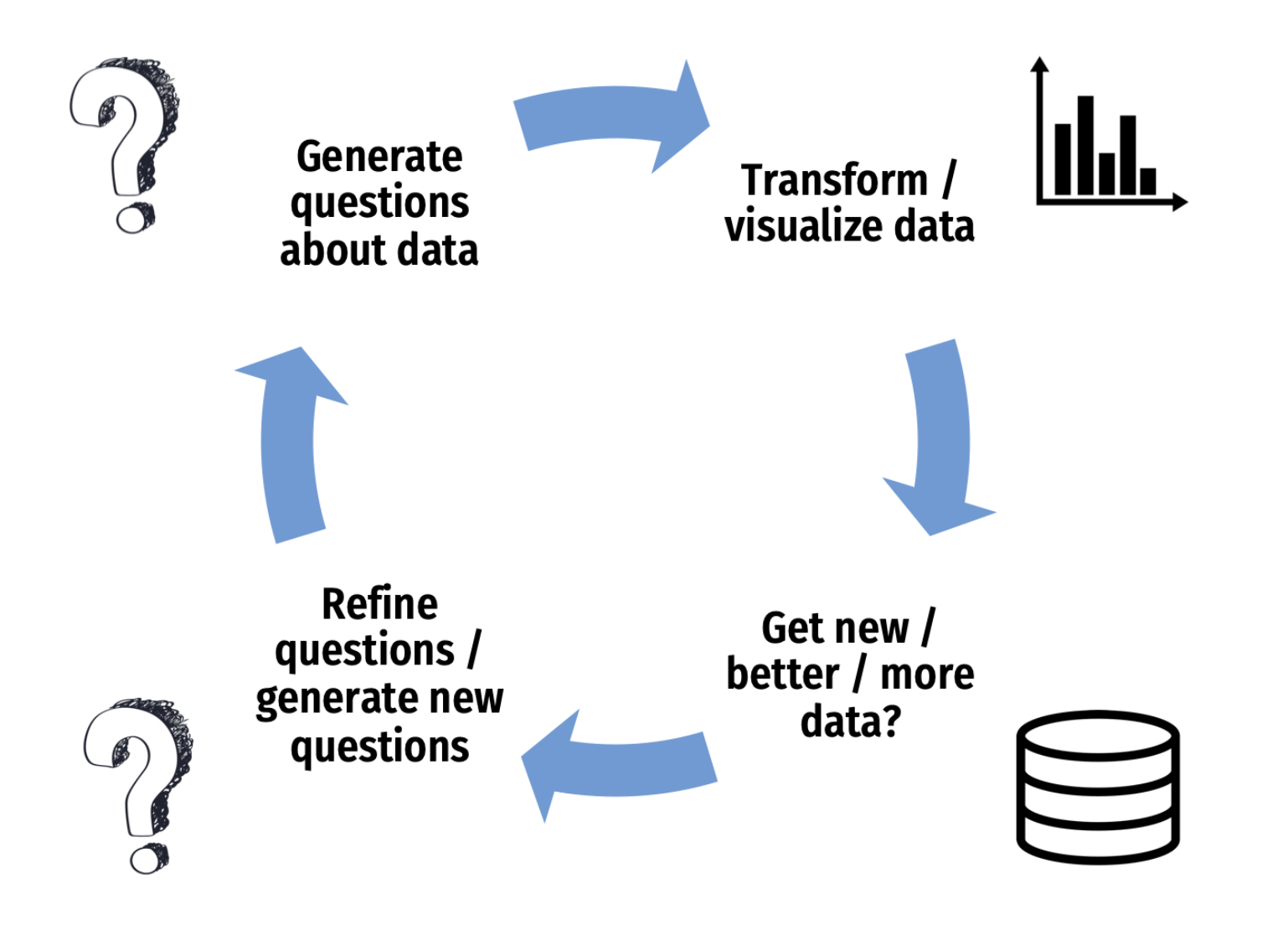

### Visualizing variation

Ask yourself:

- What type of **variation occurs** within my variables?
- What type of covariation occurs between my variables?

Check out these [guides](https://eda.seas.gwu.edu/2021-Spring/ref-visualizing-data.html#choosing-the-right-chart)

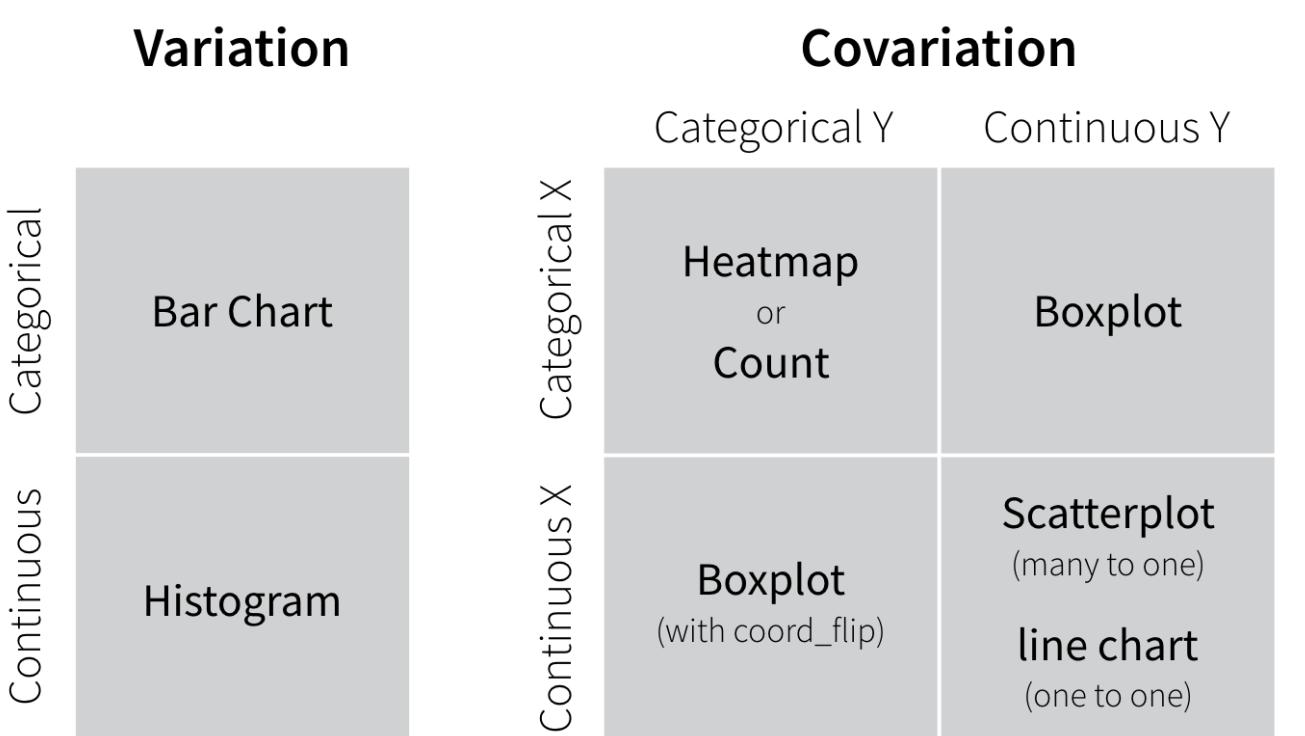

# Practice doing EDA

1) Read in the candy\_rankings.csv data sets

2) Preview the data, note the data types and what each variable is.

3) Visualize (at least) three *relationships* between two variables (guided by a question) using an appropriate chart:

- Bar chart  $\bullet$
- Scatterplot
- Boxplot  $\bullet$

# Start thinking about research questions

# Writing a research question

Follow these [guidelines](https://writingcenter.gmu.edu/guides/how-to-write-a-research-question) - your question should be:

- Clear: your audience can easily understand its purpose without additional explanation.
- Focused: it is narrow enough that it can be addressed thoroughly with the data available and within the limits of the final project report.
- Concise: it is expressed in the fewest possible words.
- **Complex**: it is not answerable with a simple "yes" or "no," but rather requires synthesis and analysis of data.
- Arguable: its potential answers are open to debate rather than accepted facts (do others care about it?

# Writing a research question

#### Bad question: Why are social networking sites harmful?

• Unclear: it does not specify *which* social networking sites or state what harm is being caused; assumes that "harm" exists.

#### Improved question: How are online users experiencing or addressing privacy issues on such social networking sites as Facebook and Twitter?

• Specifies the sites (Facebook and Twitter), type of harm (privacy issues), and who is harmed (online users).

**Other good examples:** See the [Example](https://eda.seas.gwu.edu/2021-Spring/ref-example-analyses.html) Projects Page page

# Start self-organizing for projects

Find your topic / teammate(s) [here](https://docs.google.com/presentation/d/15ohFg5a9y6ZMk5tGGm4ho7Rj97eVTgcBwgVac5W-Yzc/edit?usp=sharing) (link also in #classroom)